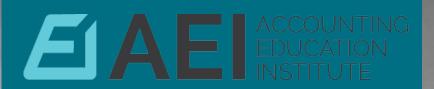

# Microsoft Excel in the Cloud

Jim Colville, CPA

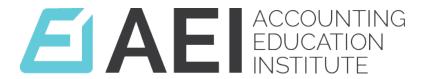

# Microsoft Excel in the Cloud

### **ABOUT ME**

Practicing CPA and using Lotus 1-2-3 since inception and Excel since V 3

Owned and operated PC Training Company

**Excel Consulting and Projects** 

Web services through Info-Stat.com and now Accounting Education Institute

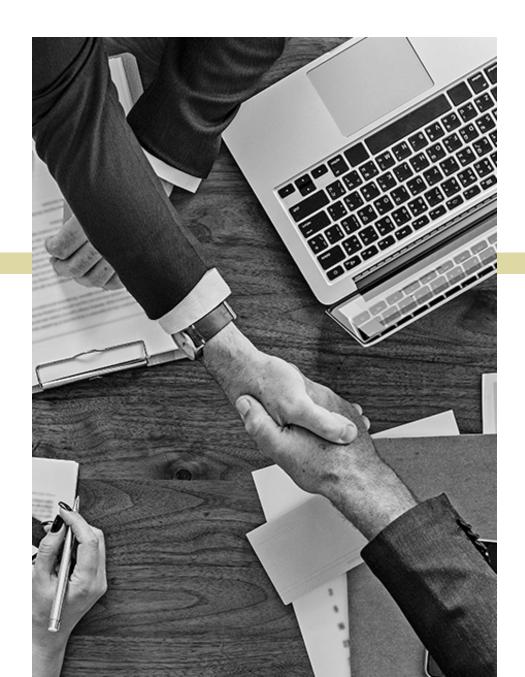

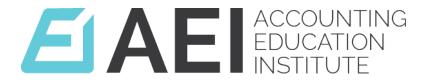

## **SOLUTIONS**

- I work with Excel using a Solutions approach. I don't use a feature because it's there, I create the desired solution and then determine the best features to achieve that solution.
- Today our focus is changing from the desktop and "my files" to having the files always accessible, secure and collaboration and sharing with others.....thus Excel in the Cloud.... today's Solution

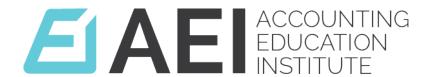

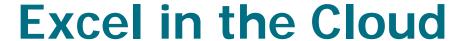

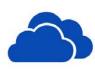

#### **How Excel has Evolved in the Past**

From floppy disk drives to today...to the Cloud

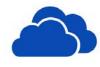

The Future of Excel in the Cloud

The Future is now.

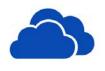

Is Microsoft a Leader or Laggard?

How will you or your firm keep up?

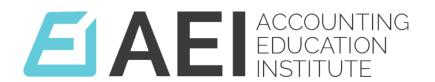

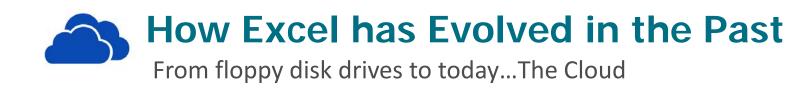

# A (very) brief history of spreadsheets leading up to today

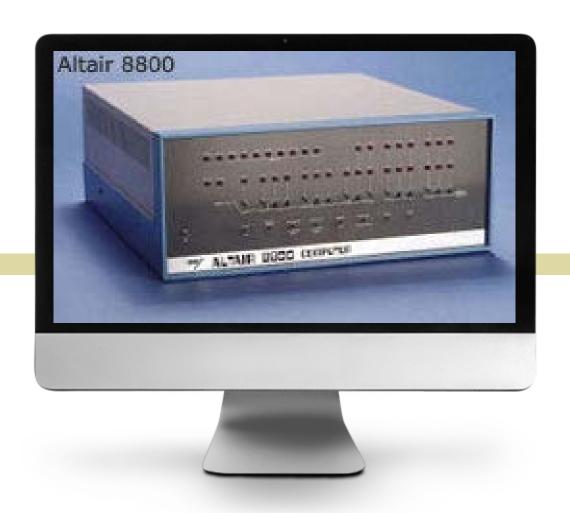

## **Altair 8800**

1975

That's 43 years ago!

Sold as a kit

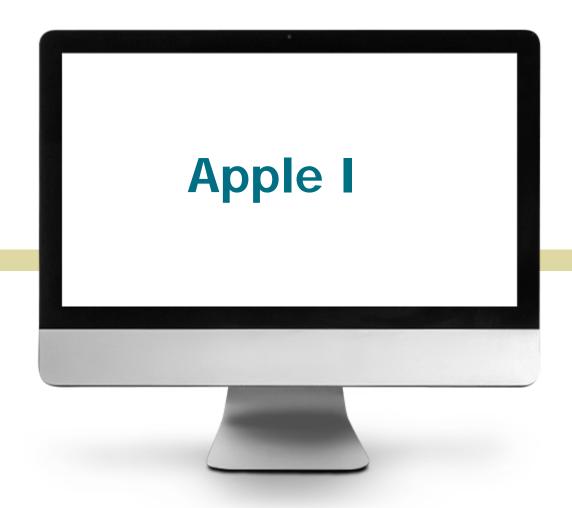

Apple I

**1976** Sold a kit

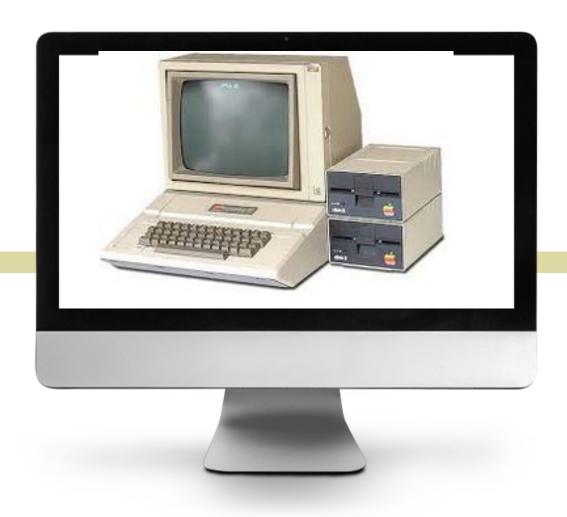

# Apple II

1977

Complete PC with expansion slots and floppy drive support

Oh boy, now we have something!

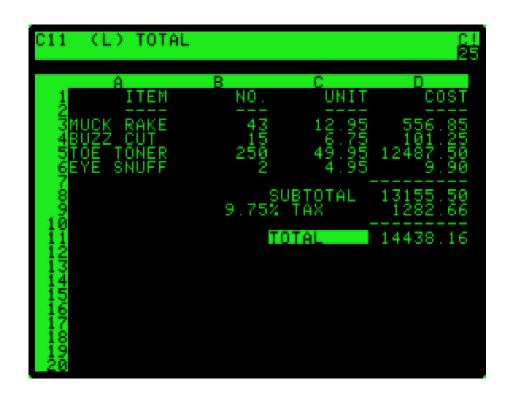

## VisiCalc

1978

Now we really have something and have the attention of accountants!

We now have reason to buy the Apple II

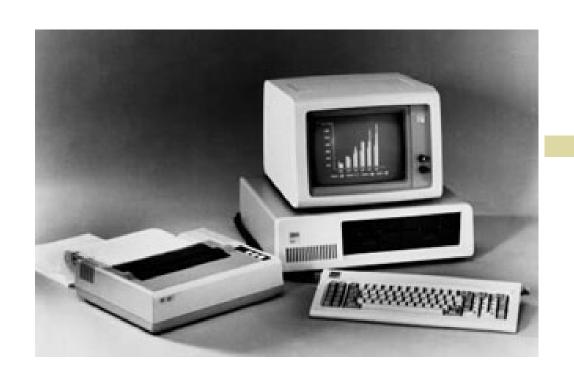

## IMB PC and MS-DOS

1981

Buyers could get a fully loaded PC, lots of options

1982 Time Magazine "The Year of the Computer"

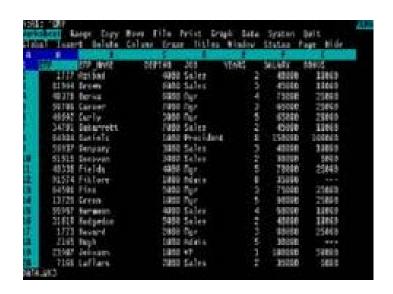

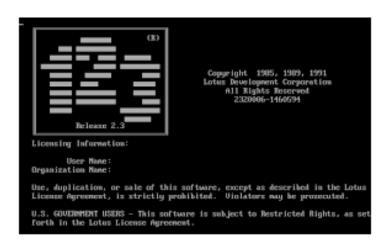

## Let the revolution begin....

**Lotus 1-2-3** 

1983

Lotus made the IBM PC successful –or- did the IBM PC make Lotus successful?

With 2048 rows and 256 columns, we're rockin' now

## Let the new revolution begin....

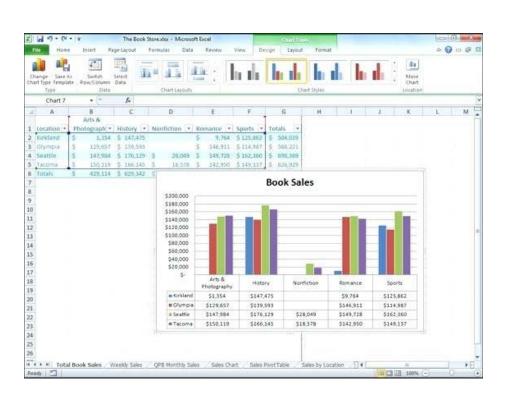

### **Excel**

1985-Mac version

1987-Version 2 for Windows

1990-Version 3 starting to catch on

1992-Version 4 getting popular

1993-Version 5-Off and running

# And every file was saved to the floppy drive

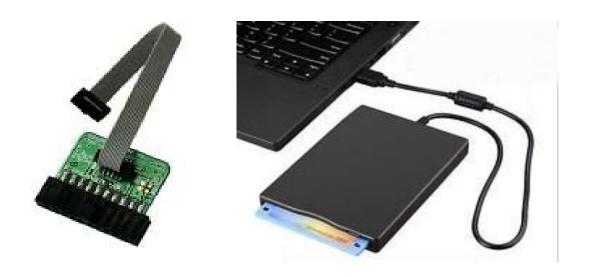

# My favorite analogy is the "short wire"

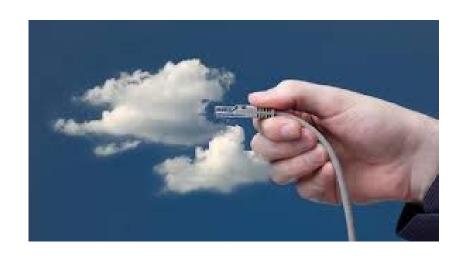

# And today we work and save files in the Cloud

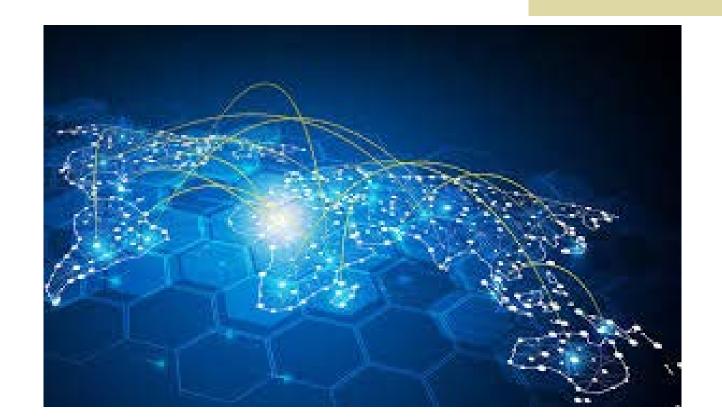

My analogy has expanded to the "longer wire"

Of course, the longer wire has evolved into Wi-Fi and wireless technology.

#### WHAT DO WE WANT TO DO WITH EXCEL?

1

2

3

Create a file

Work on the file

Save the file

- 4 Be able to have the file available
  - For meetings
  - Different work locations
  - For printing

- Sharing
- Others to Update and Save

## **Excel works with files.**

- Remember that Excel works with files.
   The file must be saved and can then be moved around
- This means that not all platforms are good for working with Excel...iPad, mobile devices....This technology is evolving fast and is quite exciting.....a topic for another day.....as today is Excel in the Cloud

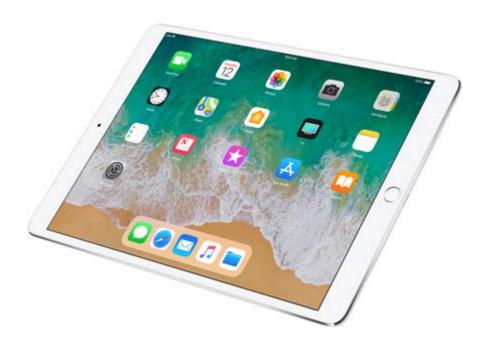

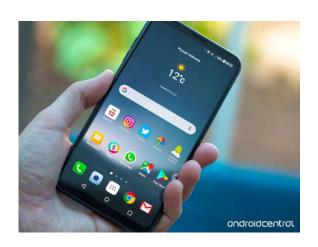

## **TODAY....The Cloud**

Cloud computing is an information technology (IT) paradigm that enables ubiquitous access to shared pools of configurable system resources and higherlevel services that can be rapidly provisioned with minimal management effort, often over the Internet. Cloud computing relies on sharing of resources to achieve coherence and economies of scale.

### What is the Cloud?

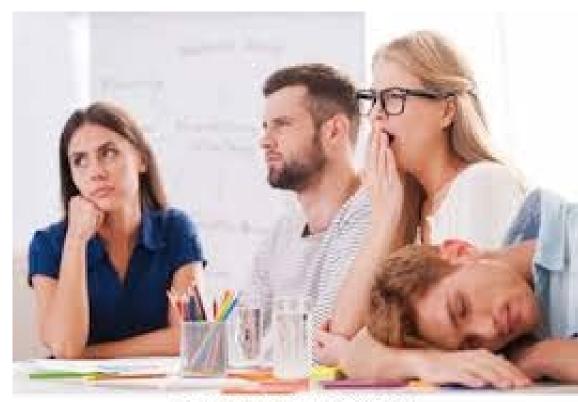

shutterstock.com - 226425211

#### What is the Cloud?

#### In the simplest of Terms

Cloud computing means storing and accessing data and programs over the Internet instead of your computer's hard drive. The cloud is just a metaphor for the Internet

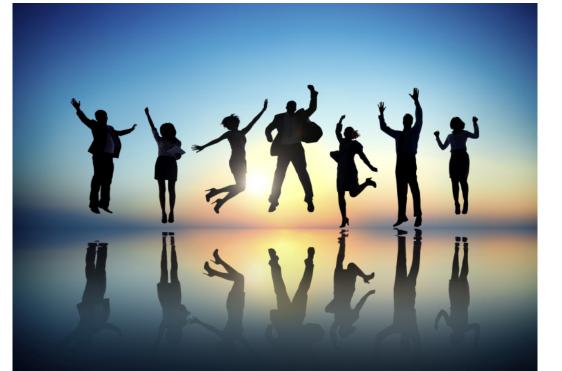

Of course everyone has a different perception and definition

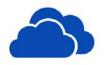

### Now and the Future of Excel in the Cloud

TODAY...Excel Cloud computing is here and it will only get better

### TODAY....The Cloud

- For Excel to work on the web, you need an Excel Integration license and technology
- Most likely through Microsoft Cloud Storage Partner Program
- This Integration will allow you to edit Excel (and Word, etc) directly from the Web Application.
- What this means is that your experience will be different with the different providers Sharefile, AuditFile, Google, Zoho, Your company or....

## **Microsoft OneDrive**

- Today we will be talking about Microsoft OneDrive and using Excel on OneDrive
- Microsoft is the leader in the Web App technology

## **Excel Desktop vs Web App (OneDrive)**

- Excel desktop is very robust with 30+ years of code and features
- The Web App is new (~2008)....just the basics.....had a rough start
- The Web App was playing catch up with Excel Desktop
- Came into it's own in about 2009 at the Worldwide Partner Conference with Office 2010

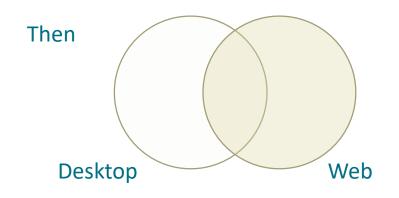

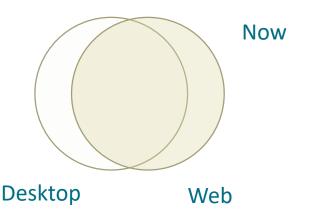

## What You Need to Co-Author

- Office 365 Subscription
- Latest version of Excel Installed (Administrator may not have updated everyone)
- Sign-in to Office
- Must use Excel in .xlsx .xlsm or .xlsb file format Note that .xls doesn't work
- Upload the Workbook
- Share It
- Others can now open and work on it
   They must have a version that supports co-authoring.
   If not they can view in any web browers

## What You Can Do With the Web App

- First, we'll talk about Co-authoring
- If on network
   Shared workbook
- If on OneDrive Co-authoring
  - See Share in the Upper right corner of Excel
  - Enter email address and cloud location
  - Be careful with Excel version differences
  - Each user sees the changes, instantly. Sometimes a minute or two

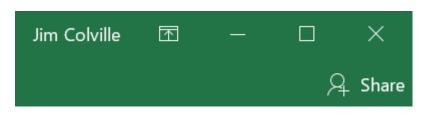

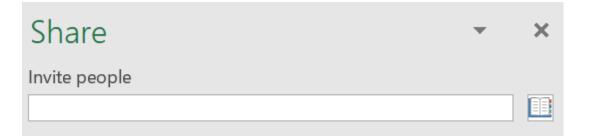

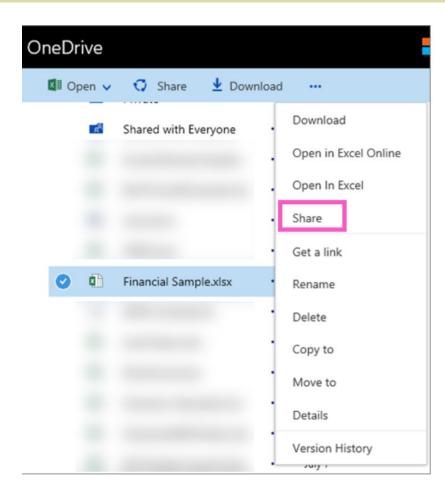

#### **Copy link and sent or paste**

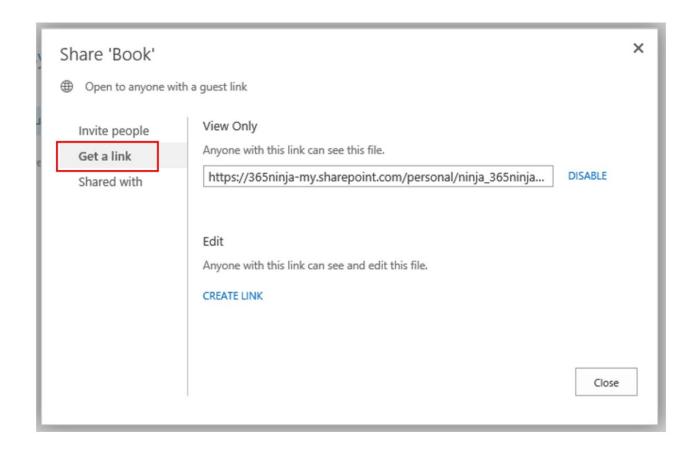

Some things to keep in mind when using this sharing method:

- Anyone with the link can view the file, and may choose to print or copy from it, but will not be able to save the file.
- You won't be able to limit who can view the file; the link may be shared or forwarded.
- The link will be valid as long as the file exists, so you can update the file and the link will lead to the updated version.

#### **Another approach:**

- File > Share > Get a Sharing Link > Choose Read Only or Editing the Link > Copy the URL
- If working on file and someone else starts editing, a notifier in the top right let's you know someone else has arrived. Each person is indicated by a different color.
- Three cell pointers are visible: yours, red for Joan and blue for Bob

  This helps to prevent two people from editing the same cell at the same time
- As another person edits a cell, the new text appears on your screen with seconds

# **Co-Authoring**

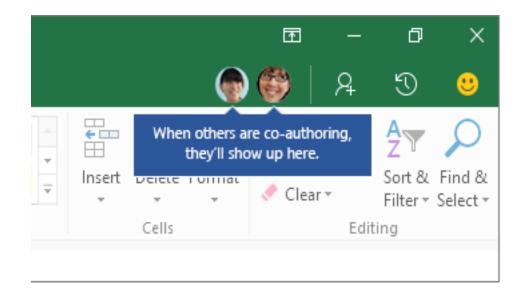

- You'll see their picture or inititals.
- Three cell pointers are visible yours, red for Joan and blue for Bob

# What Happens When Two People Make a Change to the Same Cell at the Same Time?

- In general, the last change that is made with the Save button or Auto Saves is the one that "wins".
- There are exceptions to this

## What You Can Do With the Web App-continued

- View and edit your Excel workbook from any browser, even without Excel installed (2013 2016)
- Have two people...or an entire team....editing the same worksheet from different computers at the same time (2013 2016) (Coauthoring)
- Comments now appear in 2016, although the incidicator appears as a speech bubble instead of a red triangle
- Auto complete works in 2016

## What You Can Do With the Web App-Continued

- Files are auto-saved, no need to Save As
- Post a worksheet to Facebook, LinkedIn or Twitter
- Build a Survey in Excel and Publish the Survey page
- Turn any static table your web page into an interactive table than can be sorted, filtered, or charted.

## Limitations of the Excel Web App

- Cannot create new Pivot Tables on the Web but you can add or remove fields but elements created on the Desktop can be rendered on the web 2013 & 2016
- Pivot Table Elements created on the Desktop can be rendered on the web 2013 & 2016
- Generate = GetPivotData is not functional on the web, if created on the desktop it will work on the web 2013
- You can enter =GetPivotData functions on the web 2016
- Charts created on the Desktop will be rendered on the web 2013 2016
- You can insert a chart in Excel online, move the legend and add a data table 2016

## Does Not Work in the Web App

- Data validation in 2013. Works in 2016
- Links to External Workbooks 2013 2016
- VBA Macros do not run in 2013 2016
- Worksheet protection does not work 2013 2016
- Hiding columns is done by dragging the column width to zero 2013 2016
- Create only simple charts in 2013

### **Save to One Drive**

- Straight forward
- Note it's now harder to save to your PC...
- Microsoft want's us to work in the Cloud

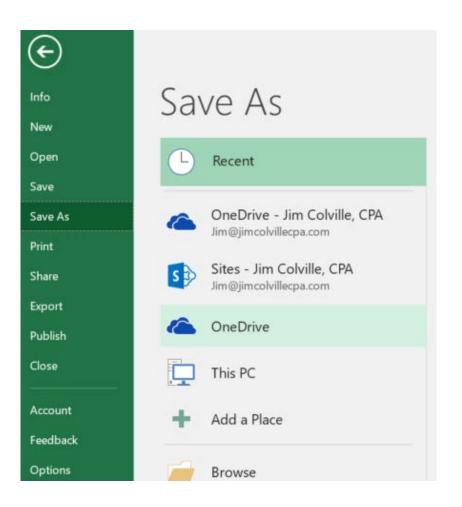

## **Auto Save in Excel Web App**

Auto Save - Upper left-hand corner

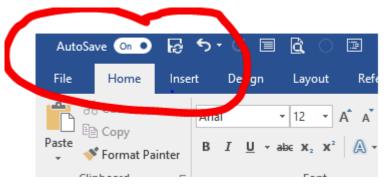

- If greyed out, the document does not reside on OneDrive or a SharePoint server or there's some other issue
- Move and store your document on OneDrive and the AutoSave button becomes active automatically
- Sounds like a good idea....
- But......

#### Auto Save in Excel Web App - Continued

- The feature is always and permanently on
- You are always left with the most current version complete with a new timestamp
- An edit with AutoSave on and the timestamp changes and the original document is gone.
- Workarounds.....

#### Auto Save in Excel Web App - Continued

- Workarounds.....
- Don't use OneDrive
   Of course all the other benefits of Cloud services are gone
- Copy to PC, perform updates, Save As (the old fashion way) with a new name (Save to OneDrive or Save As to the PC, then upload.)

You now have both the old and new document. This of course has its own issues.

#### Auto Save in Excel Web App — Workarounds Continued

 Save a copy. First open the document, and assuming you want to maintain the original document intact, immediately go to the File menu and click Save a Copy and give it a new name

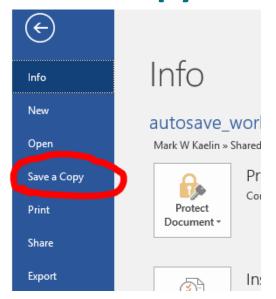

You must do this before making changes to the document

- Open the Sync your OneDrive files to this PC dialog box using one of these methods:
- In File Explorer, right-click a folder in OneDrive or OneDrive for Business, and select Choose OneDrive folders to sync.

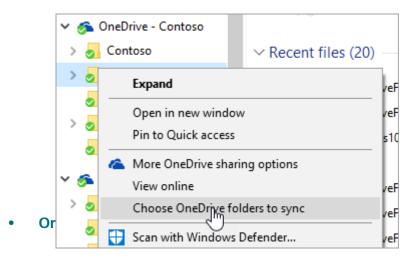

- Or:
- Select the white or blue OneDrive cloud icon in the Windows taskbar notification area.

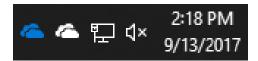

In the Activity Center, select More > Settings

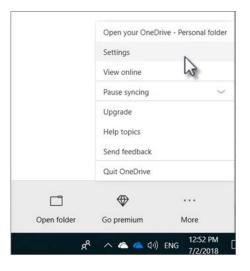

• In the Sync your OneDrive files to this PC dialog box, uncheck any folders you don't want to sync to your computer and select OK.

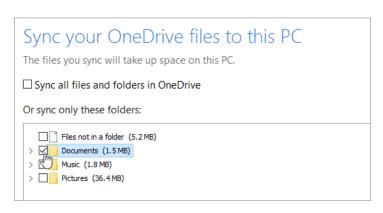

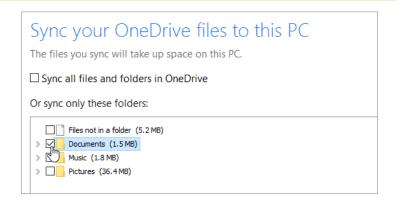

#### **Notes:**

- If you uncheck a folder you are syncing to your computer, the folder will be removed from your computer. The folder and its contents will still be available online.
- The sync settings you choose are unique to each computer unless you're syncing everything everywhere. Also, if you're choosing folders on two computers and you create a new folder on computer A that you want to sync to computer B, you'll need to go to computer B and select the new folder there.

#### **Transition to the Cloud - Challenges**

- Working with files on the local drive is easy .....
   and we're used to it
- Back up is usually there for you (once set up)
- Working in the Cloud has a learning curve....a new way of doing things.
- Backup is usually integrated
- File loss is taken care of but Versioning can be confusing

# **Transition Challenges**

#### **Different approaches:**

- Work on the file in OneDrive
- Download, Work on the file, re-Upload

#### Watch out for:

- File Size Limits
- Number of Files Limits
- OneDrive Storage Limit (1 TB)
- These limits keep changing

#### **Transition Challenges**

- You can copy up to 500 MB of files and folders at a time.
- You do not know where OneDrive stopped if you're over 500 MB. It does not copy in logical order. It seems to copy the folder name leaving us to believe there's files in the folder
- When you use Copy to with documents that have version history, only the latest version is copied. To copy earlier versions, you need to restore and copy each one
- These are serious limitations / challenges

#### **Excel Is Not Going Anywhere**

- Excel is one of those applications that the business world cannot live without.
- Excel the only application where you don't truly need to be 100% technically adept but at the same time you can feel like you are.
- Excel is not going anywhere.....only getting better in features, accessibility and in the Cloud

#### The Future of Business Intelligence Workflows

 "What is the most used feature in any business intelligence solution?"

#### The Export to Excel Button

 No matter how many systems a company has, how big they are, or how many millions of dollars have been spent on them, the reality is that the majority of data is exported to Excel for additional manipulation or analysis before decisions of serious consequence are made.

#### **Excel Is Not Going Anywhere**

Keep improving your Excel skills

- Stay on top of new technology
  - Understand what's hype and what's real
  - Understand when it's ready for prime time
- Stay current with the trends...be skeptical in one moment, embracing it the next

#### **Leader or Laggard?**

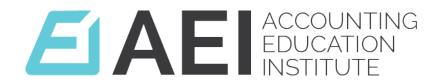

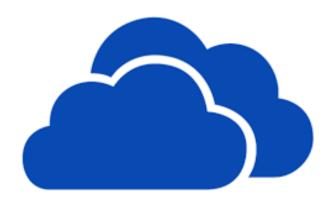

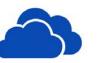

#### Is Microsoft the Leader or Laggard?

Clearly the leader

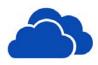

# How will you or your firm keep up?

You most likely already have the technology, an Office 365 Subscription, just jump in!

#### **Summary**

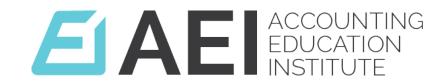

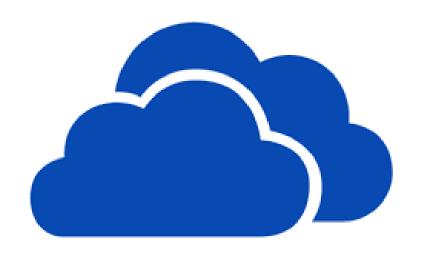

- Excel in the Cloud is here
- It's not black and white as to the features
- Lots of setup and version differences
- Use this presentation and your own research as a guide
- But the only way to know is to use it!
- Jump in and join the Future

#### **Thank You**

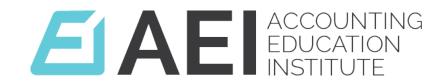

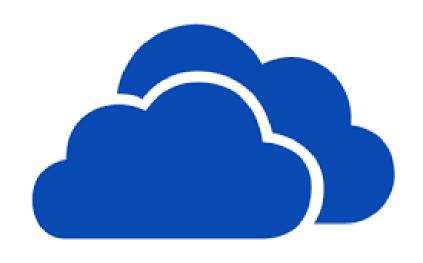

Jim Colville, CPA 858-682-9668 Jim@JimColvilleCPA.com www.JimColvilleCPA.com

This presentation is available for download:

www.AccountingEducationInstitute.com

**Events and Webinars (in the menu)** 

**Also visit:** 

www.AccountingDay.com